# Social Insurance Affiliation Number (NUSS)

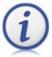

Students who are going to do an external academic internship need a Social Insurance Affiliation Number (NUSS). Here we explain why and how.

## Why do I need the Social Insurance Affiliation Number (NUSS)?

The General Law on Social Security in Spain establishes the inclusion in the Social Security system of students who carry out training placements or external academic placements included in training programmes, with effect from 1 January 2024.

As a prerequisite for complying with the provisions of the aforementioned regulation and registering with the Social Security, it is essential that you have a Social Insurance Affiliation Number (NUSS).

## What is the Social Insurance Affiliation Number (NUSS)?

It is a number that identifies each person in the Spanish Social Security system. It consists of twelve digits and is always preceded by two digits that indicate the number of the province and ends with another two that are the control numbers.

#### Who must communicate their NUSS?

Undergraduate students who are going to do an external academic placement as part of their studies. It also includes international mobility students coming to Spain.

The communication of the NUSS is compulsory: otherwise, the work placement cannot be carried out.

It is a requirement to be enrolled in the corresponding external placement subject.

### What steps do I have to take?

Once you are enrolled in the internship course and the University of Zaragoza has assigned you a Personal Identification Number (NIP) and a password, you need to carry out two tasks:

- (1) Request your NUSS.
- (2) Communicate your NUSS to the University of Zaragoza.

# How to apply for the NUSS?

You can apply for your NUSS in the following way:

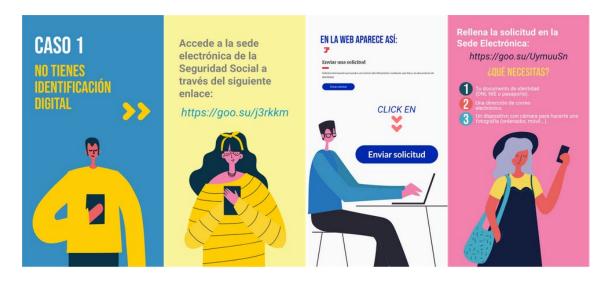

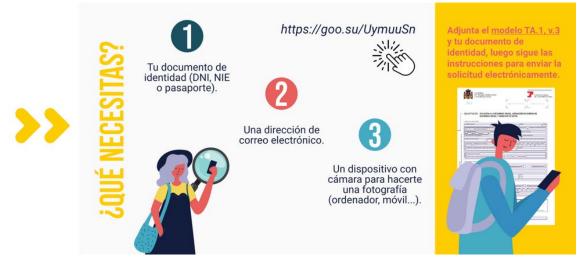

(Translation of the text for each picture):

- Picture #1:
  - o Case 1: You have no digital ID
- Picture #2:
  - Go to the Social Security electronic site via the following link https//goo.su/j3rkkm
- Picture #3:
  - Click on: Send request
- Picture #4:
  - o Fill in the application form on the website https//goo.su/UymuuSn
- Pictures #4 and #5:
  - O What do you need?
    - 1. Your identity document (DNI, NIE, Passport).
    - 2. An email address

- 3. A device with a camera to take a photo (computer, mobile phone, ...)
- Picture #6:
  - Attach form TA.1, v.3 and your identity document, then follow the instructions to submit the application electronically.

The DNI and NIE are Spanish identity documents: use your passport. Model TA.1., v.3 can be sent without a signature.

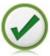

All of the above, together with hyperlinks to the links, can be found at <a href="https://universa.unizar.es/estudiantes/todo-para-estudiantes">https://universa.unizar.es/estudiantes/todo-para-estudiantes</a>

## How to communicate the NUSS to the University of Zaragoza?

Follow these four steps.

(1) Access the <u>IDENTIDAD</u> platform with the user (NIP) and the administrative password. If the hyperlink does not work, the address is

https://identidad.unizar.es/identidad/ide100bienvenida.faces

- (2) In the initial screen of 'Datos personales' (Personal data), go to the section 'Otros datos' (Other data).
- (3) Click on the 'Modificar' (Modify) button and enter your NUSS (there are twelve digits, which must be entered without dashes or slashes).
- (4) Finally, click on the 'Guardar' (Save) button.